# THE **BEGINNER'S GUIDE** TO **AR**

Yiming Li ([liym1018@hku.hk](mailto:liym1018@hku.hk)); 15 Mar 2017

#### **Installing R packages**

- Google for the R package you desire.
- 2. Open R and give the package installation command.
	- > install.packages("ggplot2")
	- You would be asked to choose a mirror. Just choose one close to you — if the mirror is broken, try another one.
- 3. Have some tea and wait for the installation to finish.
- 4. After the installation has finished, load the library.
	- > library("ggplot2")

#### **5. Read its manual and enjoy.**

### **R datatypes**

R has a wide variety of data types including —

- **Scalars**
- **Vectors** (numerical, character, logical)
- **Matrices**
- **Data frames**
- **Lists**
- We could use class (objectName) to find out which type an R object is.

*# All source codes available via: <http://web.hku.hk/~liym1018/workshops/R101/R101-codes.R> (Shortened URL: [https://goo.gl/lBRYI5\)](https://goo.gl/lBRYI5)*

## **R operators**

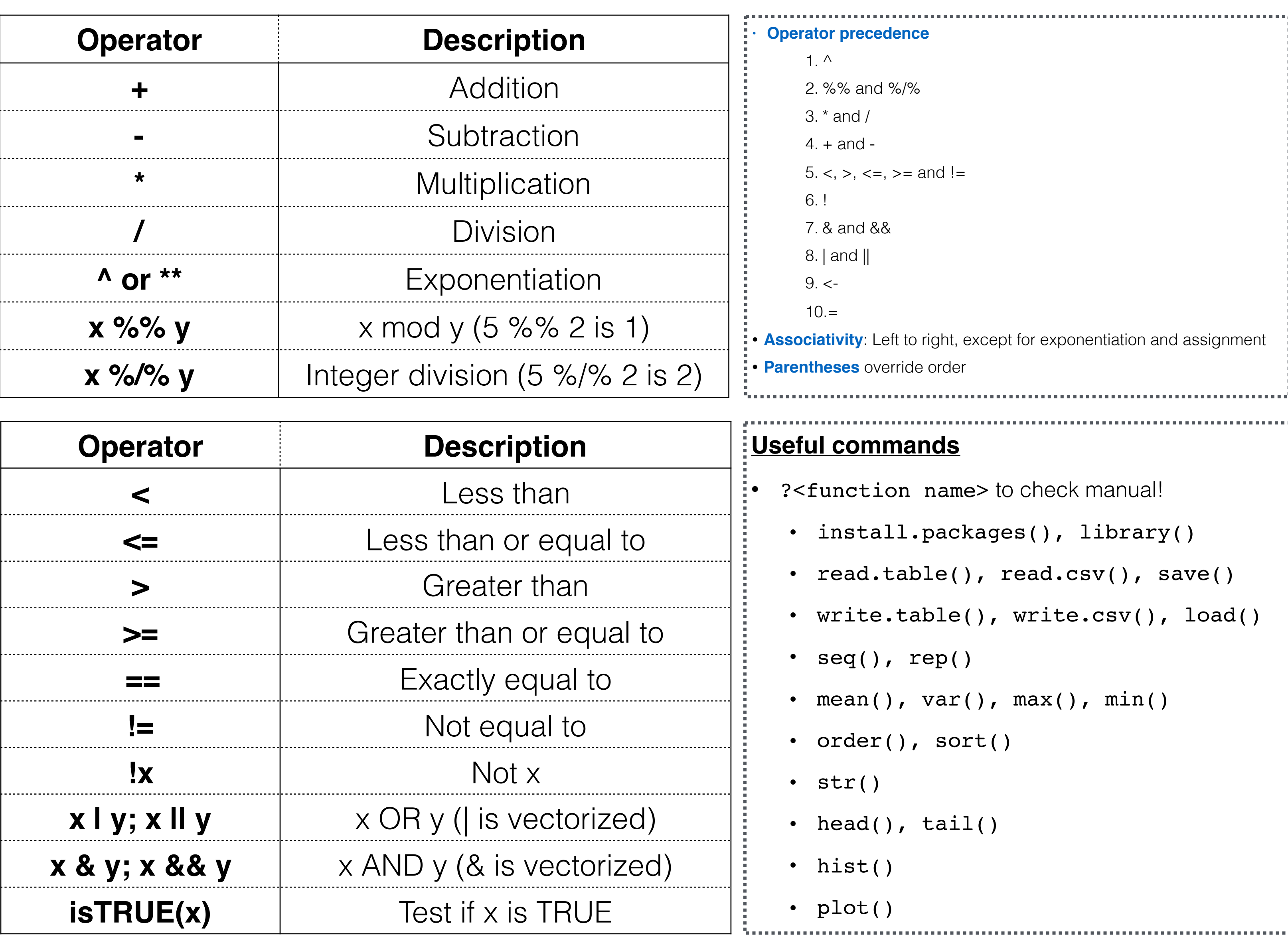

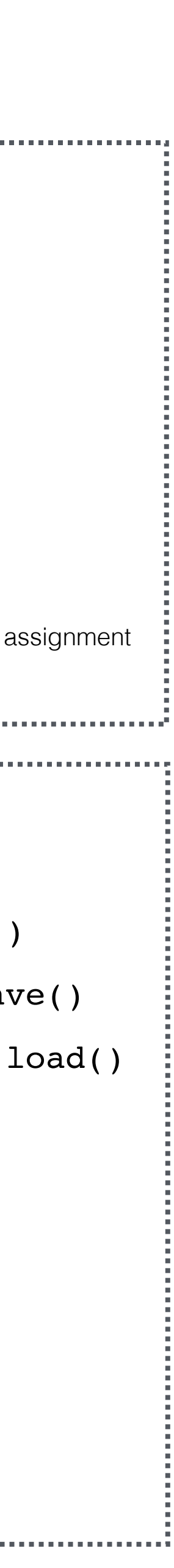